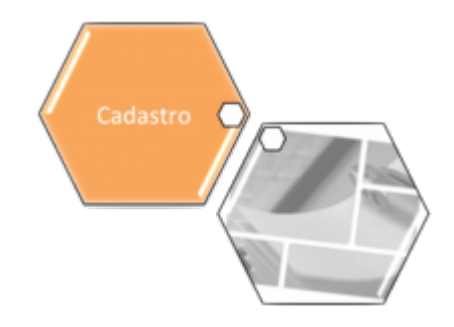

## **Gerar Diferença Arquivo Texto**

O objetivo desta funcionalidade é gerar as diferenças encontradas no arquivo texto. Ela pode ser acessada via **Menu de sistema**, no caminho: **[GSAN](https://www.gsan.com.br/doku.php?id=ajuda:pagina_inicial) > [Cadastro](https://www.gsan.com.br/doku.php?id=ajuda:cadastro) > [Atualização Cadastral](https://www.gsan.com.br/doku.php?id=ajuda:mobile:atucad) [Dispositivo Móvel](https://www.gsan.com.br/doku.php?id=ajuda:mobile:atucad) > Gerar Diferença Arquivo Texto**.

Feito isso, o sistema visualiza a tela a seguir:

## **Observação**

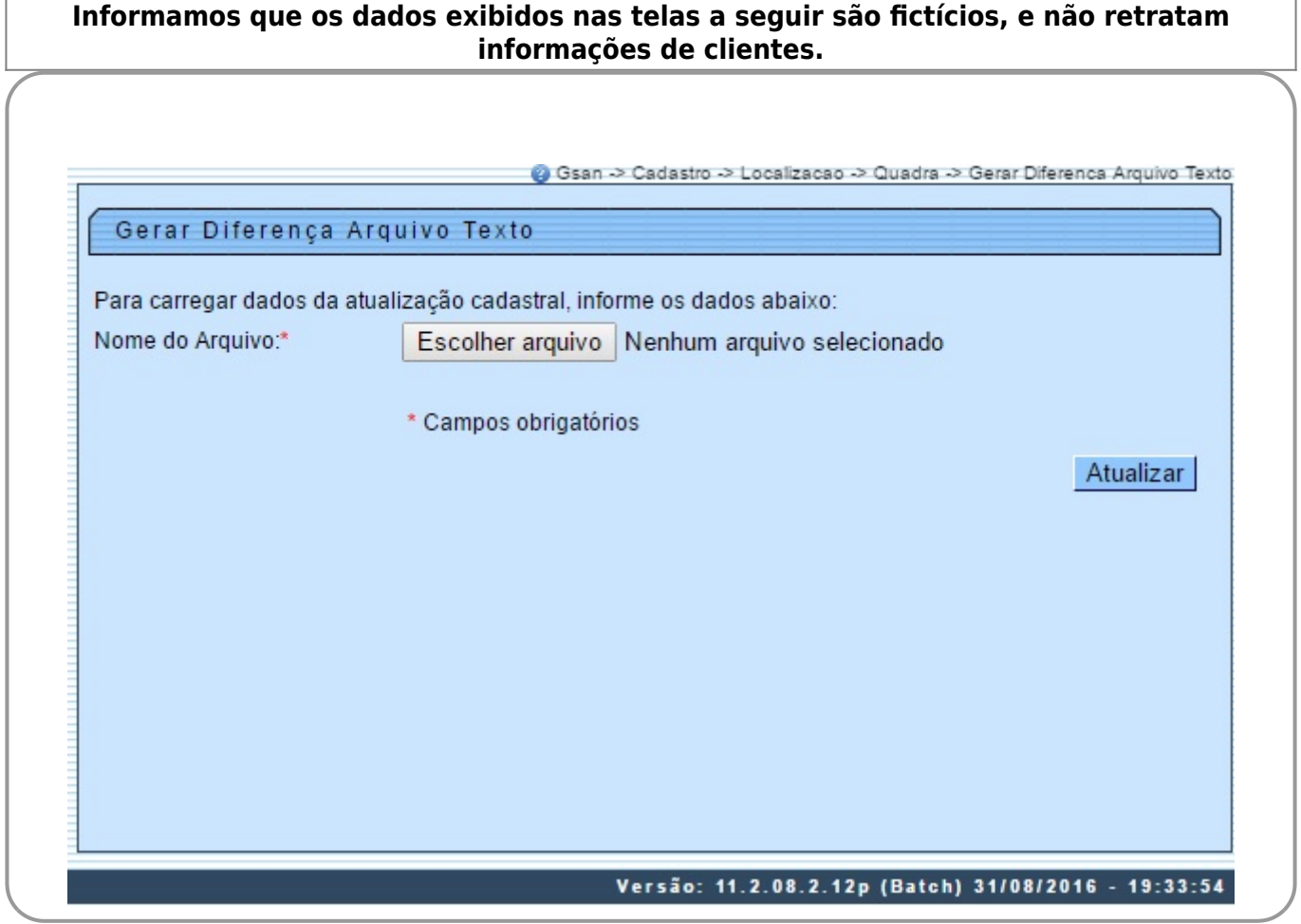

Informe o arquivo, obrigatoriamente, clicando no botão Escolher arquivo para selecionar o arquivo

desejado, e, em seguida, clique no botão **Atualizar** 

## **Preenchimento dos campos**

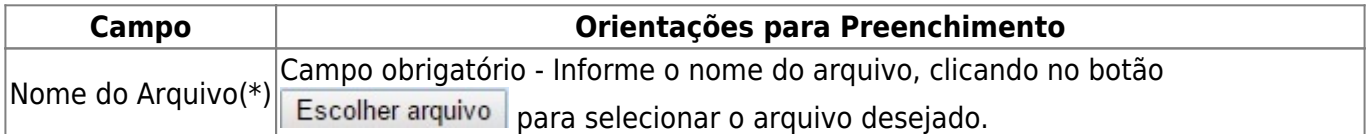

## **Funcionalidade dos Botões**

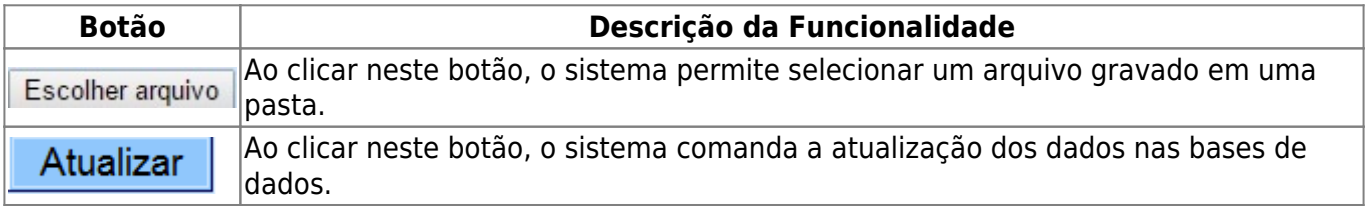

Clique [aqui](https://www.gsan.com.br/doku.php?id=ajuda) para retornar ao Menu Principal do GSAN

From: <https://www.gsan.com.br/>- **Base de Conhecimento de Gestão Comercial de Saneamento**  $\pmb{\times}$ Permanent link: **[https://www.gsan.com.br/doku.php?id=ajuda:processar\\_arquivo\\_de\\_retorno](https://www.gsan.com.br/doku.php?id=ajuda:processar_arquivo_de_retorno)** Last update: **31/08/2017 02:11**